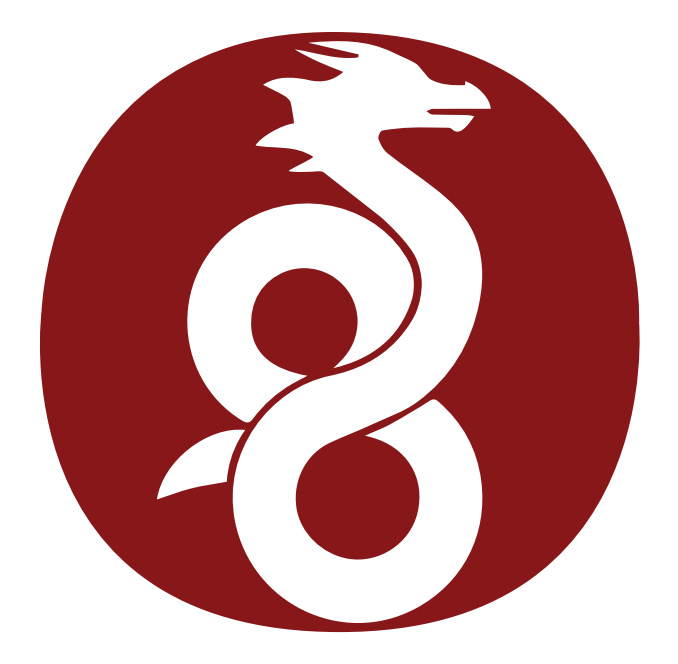

## **WireGuard**

## Tunneling with simplicity and usability

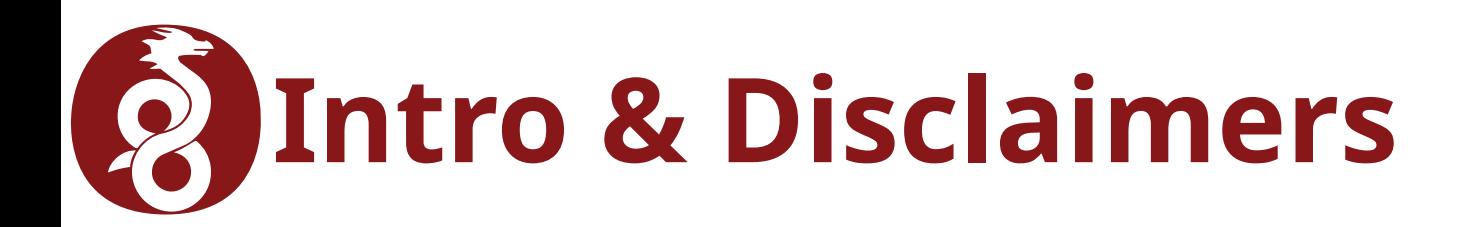

- Hi
- I'm not an expert (yet)
	- I'm not a cryptologist either
- YMMV
- I gave an OpenVPN presentation here before
	- ...yeeaaaah... we all grow…?

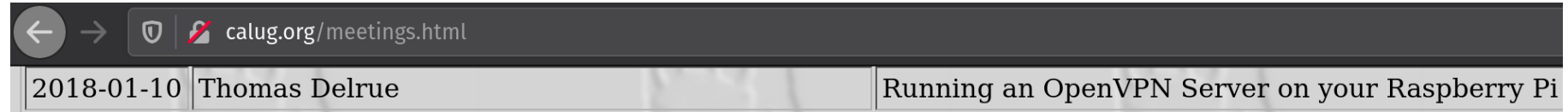

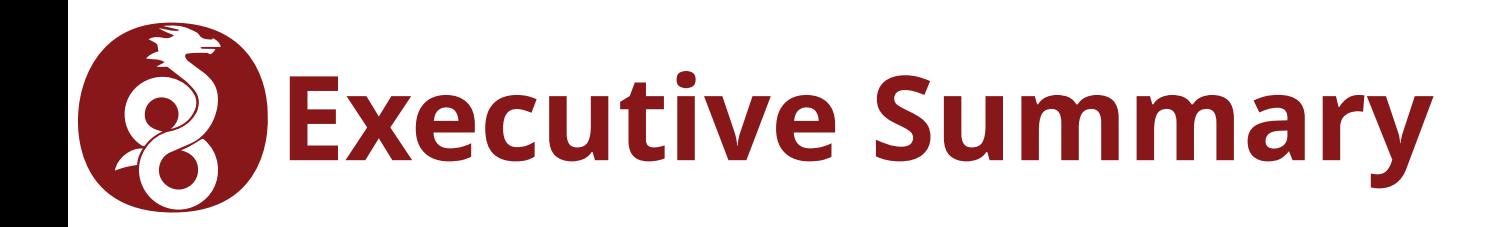

- WireGuard is a lightweight VPN solution
	- Aims to replace IPsec & OpenVPN
	- Practical, usable and simple
		- i.e. not some academic research mumbo-jumbo
	- Uses tunnels-as-in-SSH, not TunneLS-as-in-TLS
- It's Open Source
- It's secure (formal verification of the protocol)
	- It's small, which helps (4000 LOC)
- It'll be in Linux Kernel 5.6

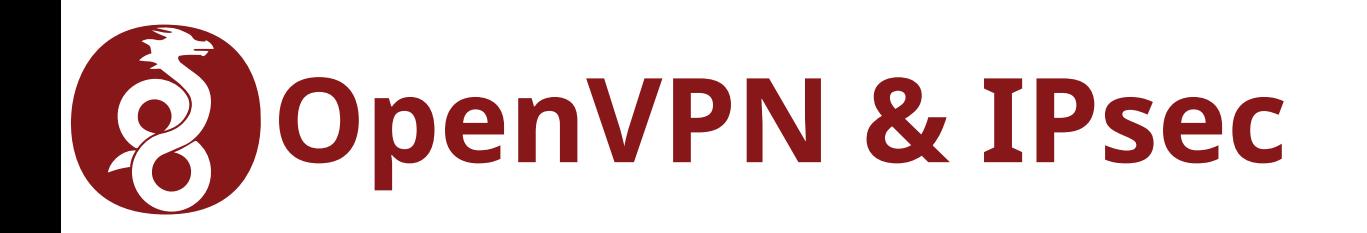

- Both are cool
	- If you know what you're doing
	- And you want to deal with them
- OpenVPN
	- Relatively high level of complexity
	- Management is finicky
	- Uses OpenSSL, a large & complex code-base
		- Not intended as a judgment, just an observation
- IPsec
	- High level of complexity
- Both OpenVPN & IPsec are easy to mess up
	- And then cause massive headaches

# **WireGuard vs OpenVPN/IPsec**

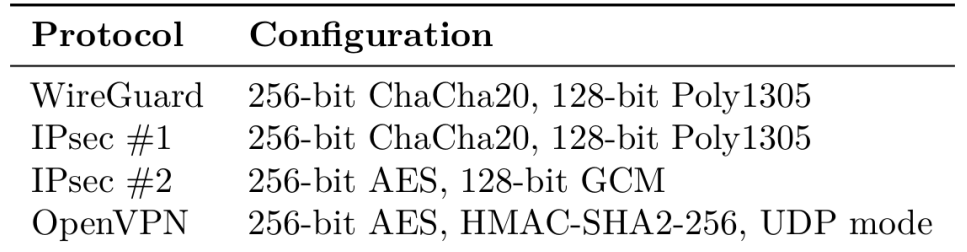

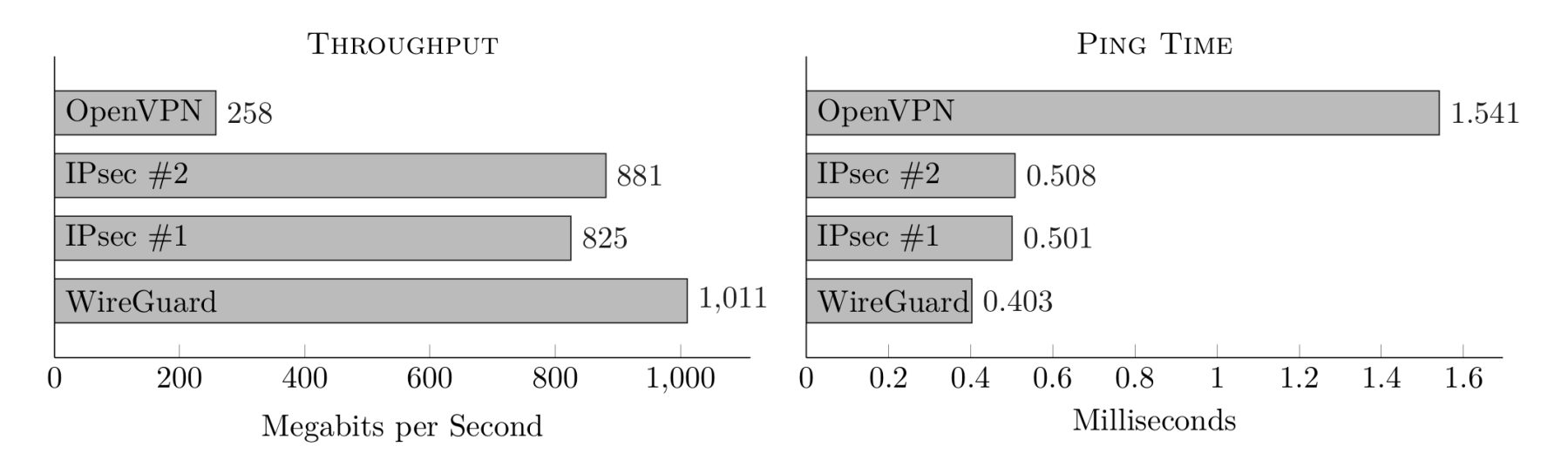

- Numbers from the [white-paper](https://www.wireguard.com/papers/wireguard.pdf)
- **Bottlenecks** 
	- OpenVPN & IPsec tests showed 100% CPU utilization
	- WireGuard did not utilize CPU at 100%
	- Suggests that WireGuard saturated the link, i.e. the network bandwidth was the bottleneck, not the CPU
- OpenVPN is user-space, IPsec & Wireguard are not, which also explains the huge discrepancy shown by OpenVPN

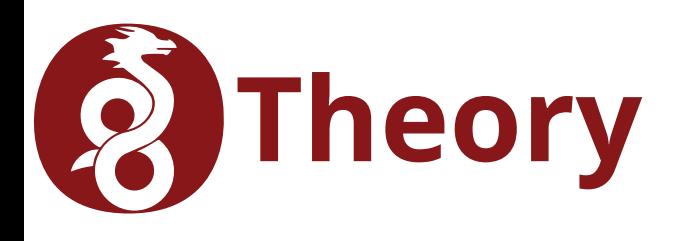

- Layer 3/Network layer
	- Packet Routing and Forwarding
- Shows up as a Virtual Network Interface
	- It's just a device
	- e.g. /dev/wg0
- Device can be managed using ip or ifconfig
	- add type wireguard, delete, up, down, routes
- Firewall rules are simple
	- e.g. iptables -A *chain* -i wg0 -j *rule*
- Kernel-space
	- Currently as DKMS/Dynamic Kernel Module Support
	- Performance

## **Theory: Crypto and Security**

- Encryption "at the device"
	- You just see the device
	- ClearText → *device* → CipherText → *device* → ClearText
- Perfect Forward Secrecy
	- Compromised session key != compromised private key
- Key Exchange similar to OpenSSH
	- Key Size is 32bytes (256bits/44 chars in base64)
		- EC Crypto (I'm not a cryptologist, I'm just parroting)
- Authenticated packets only: silence is golden
	- Everything else is dropped at the device
	- Not-dropped/routed therefore authenticated & good
- Stateless
	- No state to attack or trick
- Routing based on crypto keys

## **Theory: CryptoKey Routing**

- Routing happens based on peer's public key
- Every interface has its own:
	- Public-private key pair
	- UDP port
	- Routing table of pubkeys  $\rightarrow$  allowed source IP
- When sending packets
	- Destination determines session key for encryption
- When receiving packets
	- if source IP does not match the decryption key (i.e. it cannot be authenticated), then the packet is rejected
	- Thus, if a packet is not rejected, it is from an authenticated source
	- This addresses a set capabilities of IPsec

## **Theory: Flow – Sending**

- ClearText packet enters /dev/wq0
- Packet is encrypted (using ChaCha20Poly1305) for the destination
	- If no peer exists, then -ENOKEY (i.e. no route to host) is returned
- Encrypted payload encapsulated with headers into a packet
- Encrypted UDP packet is sent to destination

## **Theory: Flow - Receiving**

- UDP packet received on WireGuard port
	- This is not the same as the device
- Headers inform WireGuard which peer (i.e. public/session key) to use
	- Validate and drop if validation fails
- Updates the endpoint of the Peer
	- To allow for roaming and UDP is session-less
- Decrypt packet payload
- If the packet needs forwarding, it is forwarded
- If the packet is for this host, insert into device

## **Practicum: Install & Prepare**

### • Add PPA and install WireGuard (client & server)

- \$> add-apt-repository ppa:wireguard/wireguard
- \$> apt update
- \$> apt install wireguard

### • Set up IP forwarding on server: /etc/sysctl.conf

net.ipv4.conf.all.forwarding=1 net.ipv4.ip\_forwarding=1 net.ipv6.conf.all.forwarding=1 net.ipv6.conf.default.forwarding=1

## **Practicum: Generate Keys**

- You need a private/public key (client & server)
	- Generate Keys

\$> wg genkey > privatekey

- \$> wg pubkey < privatekey > publickey
- In 1 go

\$> wg genkey | tee privatekey | wg pubkey > publickey

### – Security:

\$> chmod -R 600 \*key # or do the commands above with umask 077

## **Practicum: Configure Server**

• /etc/wireguard/wg0.conf (set permissions!!)

```
[Interface]
Address = SERVER CIDR # e.g. 10.0.0.1/32
SaveConfig = false # Don't overwrite what we do here on service stop
PostUp = iptables -I INPUT 1 -i %i -j ACCEPT; iptables -A FORWARD -i %i -j 
ACCEPT; iptables -A FORWARD -o %i -j ACCEPT; iptables -t nat -A POSTROUTING 
-o eth0 -j MASQUERADE
PostDown = iptables -D INPUT -i %i -j ACCEPT; iptables -D FORWARD -i %i -j 
ACCEPT; iptables -D FORWARD -o %i -j ACCEPT; iptables -t nat -D POSTROUTING 
-o eth0 -j MASQUERADE
ListenPort = 23456 # or whatever
PrivateKey = CONTENT OF PRIVATEKEY FILE
# PublicKey = CONTENT OF PUBLICKEY FILE (to have a record)
```
#### [Peer]

PublicKey = PEER\_00\_PUBLICKEY AllowedIPs = PEER 00 ALLOWED IP CIDRS

[Peer]

PublicKey = PEER 01 PUBLICKEY AllowedIPs = PEER 01 ALLOWED IP CIDRS

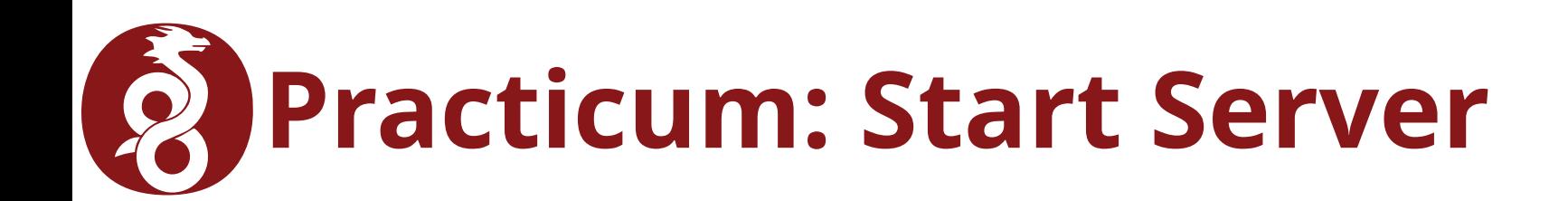

### • SystemD

\$> sudo systemctl start wg-quick@wg0.service \$> sudo systemctl enable wg-quick@wg0.service

### • Inspect WireGuard

\$> sudo wg interface: DEVICE NAME public key: PUBLICKEY HERE private key: (hidden) listening port: MY PORT HERE

peer: PUBLICKEY OF OTHER SIDE endpoint: MY IP:443 allowed ips: CIDRS HERE latest handshake: 3 seconds ago transfer: 46.33 KiB received, 41.50 KiB sent persistent keepalive: every 25 seconds

[...more peers here...]

## **Practicum: Configure Client**

### • /etc/wireguard/wg0.conf

[Interface] Address = YOUR VPN IP IE HOW YOU LL BE KNOWN PrivateKey = YOUR\_PRIVATEKEY ListenPort = YOUR INBOUND PORT

[Peer] PublicKey = YOUR SERVERS PUBLICKEY Endpoint = YOUR SERVER: YOUR PORT AllowedIPs =  $0.0.0.0/0$ , ::/0 # what to route through here (here everything) PersistentKeepalive = 25

### • Bring the interface up

\$> sudo wg-quick up wg0

• See also WireGuard's [quickstart](https://www.wireguard.com/quickstart/) for what wqquick actually does behind the scenes

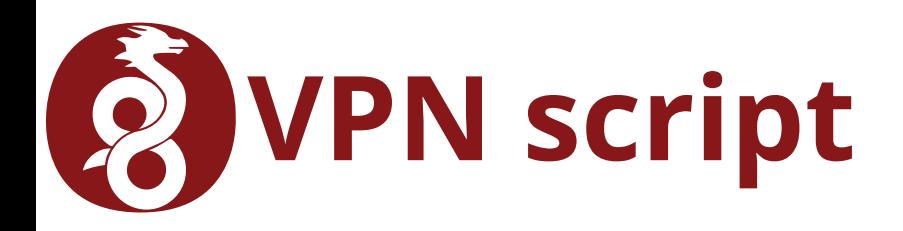

- I store my configurations in  $\sim$ /.wireguard/\*.conf
- Wrote a vpn script to manage my VPNs

```
$> vpn help
usage: vpn [list, status, {up|down} <name>]
 list List all VPNs
  status Shows the vpn status (equivalent to calling the script 
without any arguments)
  up <name> Bring up the VPN named <name>
  down <name> Take down the VPN named <name>
```
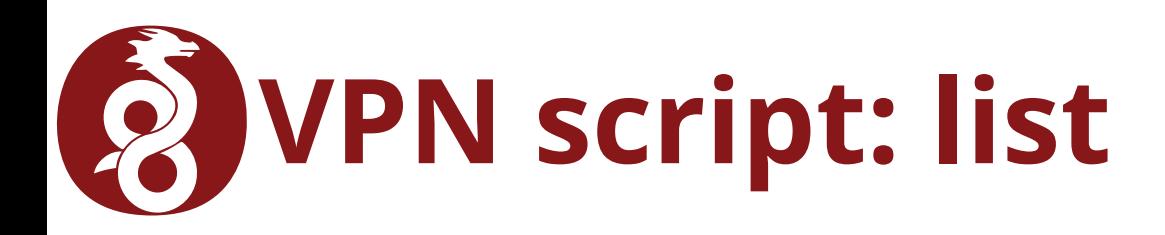

- All VPNs I have configured
- Lists \${HOME}/.wireguard/\*.conf

```
$> vpn list
Available VPNs (from ${HOME}/.wireguard):
     =========================================
```
- attached\_home
- \${WORK}
- home
- Configurations
	- home: pretend I'm home AllowedIPs = 0.0.0.0/0, ::/0
	- attached\_home: get me access to my home resources but don't route it ALL through there
		- AllowedIPs = \${WG\_SERVER\_INTERFACE\_24CIDR}, \${HOME\_NETWORK\_24CIDR}
	- \${WORK}: route it all through work

## **VPN script: up/down**

- Up: brings up the named VPN
	- As in \${HOME}/.wireguard/<name>.conf

\$> vpn up home [#] ip link add home type wireguard [#] wg setconf home /dev/fd/63 [#] ip -4 address add \${WG\_SERVER\_INTERFACE\_24CIDR} dev home [#] ip link set mtu 1420 up dev home [#] wg set home fwmark 51820  $\lceil # \rceil$  ip -6 route add ::/0 dev home table 51820 [#] ip -6 rule add not fwmark 51820 table 51820  $[#]$  ip -6 rule add table main suppress prefixlength 0 [#] ip -4 route add 0.0.0.0/0 dev home table 51820 [#] ip -4 rule add not fwmark 51820 table 51820 [#] ip -4 rule add table main suppress\_prefixlength 0 [#] \${HOME}/.wireguard/home.script.bash PostUp

### • Down: takes down the named VPN

[#] \${HOME}/.wireguard/home.script.bash PreDown [#] ip -4 rule delete table 51820 [#] ip -4 rule delete table main suppress\_prefixlength 0 [#] ip -6 rule delete table 51820 [#] ip -6 rule delete table main suppress prefixlength 0 [#] ip link delete dev home

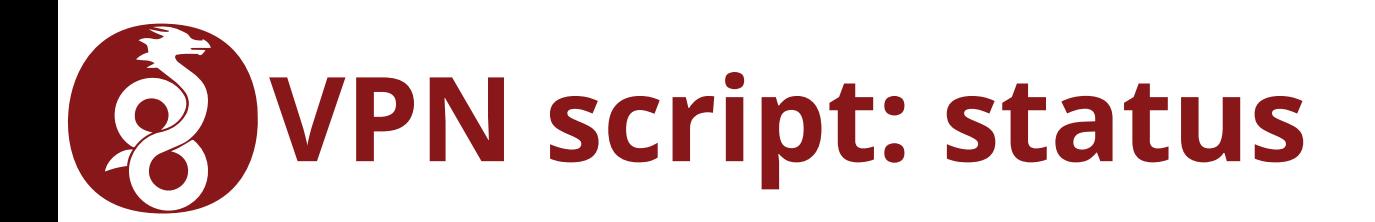

- Shows the current status
- When no VPN active

VPN Status ==========

> Routes ----- default h.i.j.1# my gateway a.b.0.0/16 wlan0 e.f.g.0/24 virbr0 h.i.j.0/24 wlan0

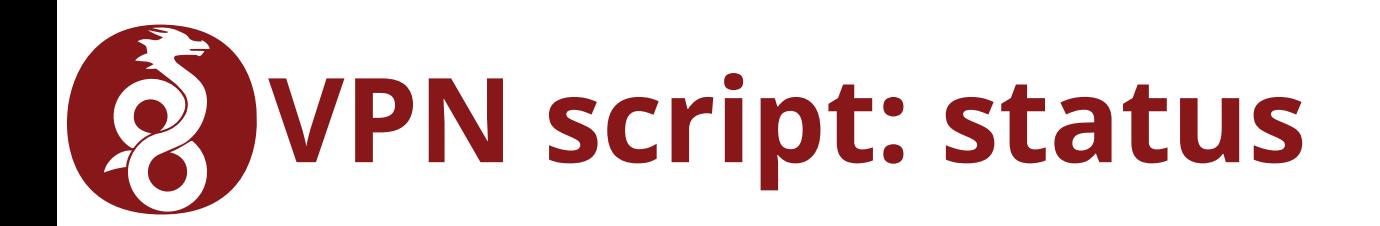

• When VPN active (and routing everything)

VPN Status ========== interface: home public key: MY PUBLICKEY private key: (hidden) listening port: MY\_PORT fwmark: 0xca6c

peer: MY HOME PUBLICKEY endpoint: MY HOME ENDPOINT allowed ips: 0.0.0.0/0, ::/0 latest handshake: 3 seconds ago transfer: 412 B received, 5.43 KiB sent persistent keepalive: every 25 seconds

 Routes ----- default e.f.g.1 # my gateway a.b.0.0/16 wlan0 e.f.g.0/24 wlan0

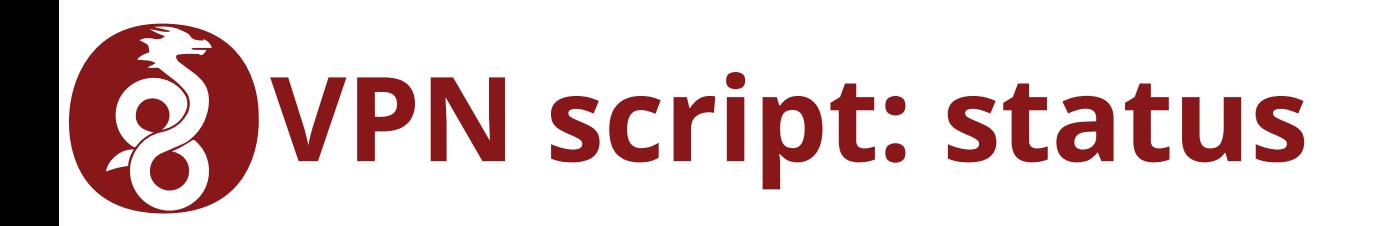

- When VPN active (only routing 10.0.{1,2}.0/24)
	- Everything else bypasses WireGuard

```
VPN Status
==========
interface: attached_home
  public key: MY PUBLICKEY
   private key: (hidden)
   listening port: MY_PORT
                   # no fwmark?
```
peer: MY HOME PUBLICKEY endpoint: MY HOME ENDPOINT allowed ips: 10.0.1.0/24, 10.0.2.0/24 latest handshake: 3 seconds ago transfer: 412 B received, 5.43 KiB sent persistent keepalive: every 25 seconds

 Routes ----- default e.f.g.1 # my gateway a.b.0.0/16 wlan0 e.f.g.0/24 wlan0 10.0.2.0/24 attached\_home 10.0.1.0/24 attached\_home

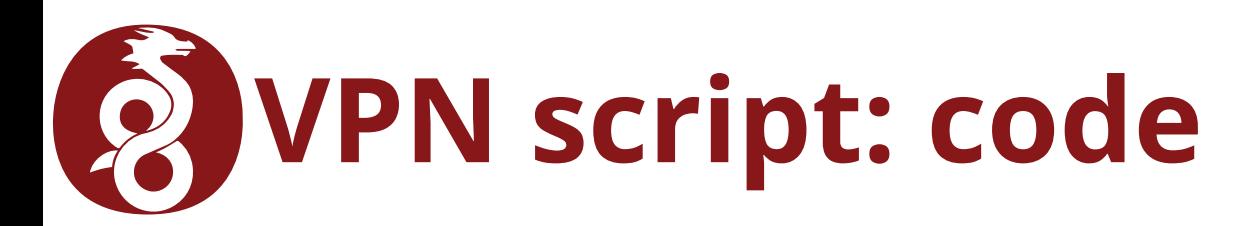

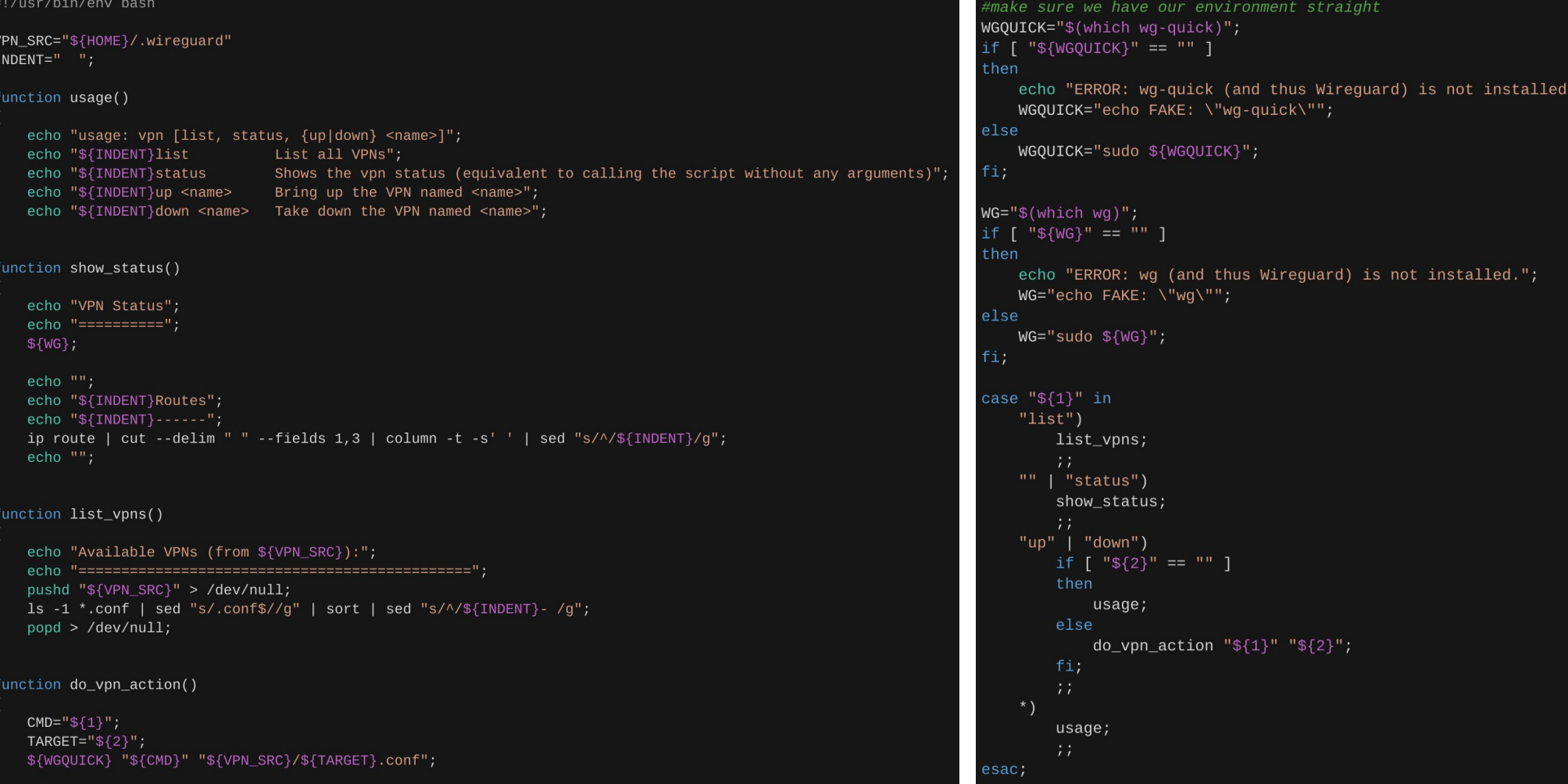

## **Configuration Tricks**

- [Interface]: PreUp/PostUp/PreDown/PostDown
	- Executes the specified executable
	- Examples:
		- PostUp: mount something, ping something
		- PreDown: unmount the thing you mounted
		- PostDown: modify firewall rules
	- e.g. in my [attached\_]home.conf:

[Interface] # ...other stuff... PostUp = /home/someone/.wireguard/home.script.bash PostUp PreDown = /home/someone/.wireguard/home.script.bash PreDown

### – Does not need to be the same script

- DNS
	- DNS Server(s) to use

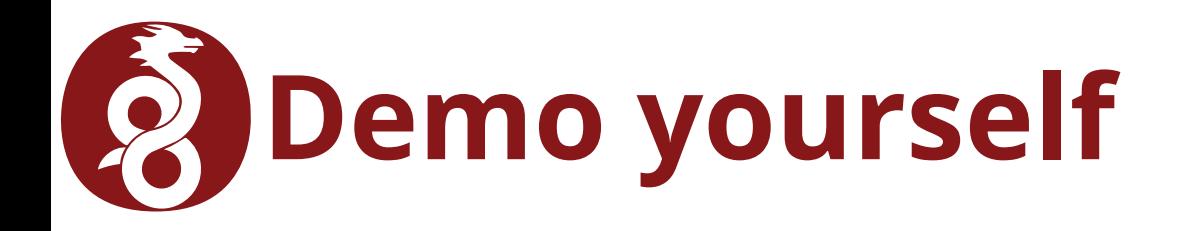

• Install WireGuard first

### • Route one host only (192.168.4.1)

\$> wget https://git.zx2c4.com/wireguard-tools/plain/contrib/ncat-clientserver/client.sh

- \$> sudo client.sh # creates /dev/wg0
- \$> curl 192.168.4.1
- \$> sudo ip link delete wg0 # when done

### • Route *all* your traffic (0.0.0.0/0)

\$> curl icanhazip.com \$> sudo client.sh default-route # creates /dev/wg0 \$> curl icanhazip.com # should be different from the first one \$> sudo ip link delete wg0 # when done

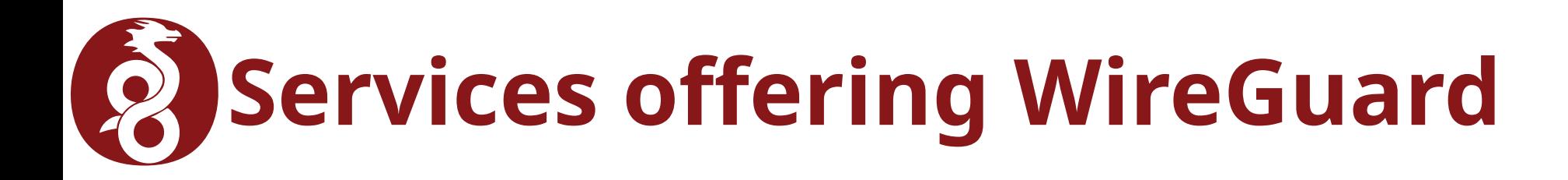

- [IVPN](https://en.wikipedia.org/wiki/IVPN) (beta)
- [Mullvad](https://en.wikipedia.org/wiki/Mullvad) (beta)
- [You](http://127.0.0.1/)

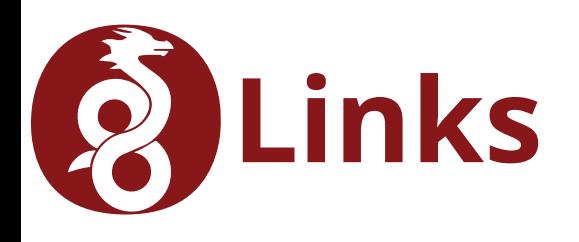

- https://www.wirequard.com/
- <https://www.wireguard.com/quickstart/>
- <https://www.wireguard.com/papers/wireguard.pdf>
	- Highly recommended read!
- <https://en.wikipedia.org/wiki/Wireguard>
- <https://hal.inria.fr/hal-02100345v2/document>
	- Formal cryptographic proof of the *protocol*
	- June 2019